# **Guidelines for Spotlights**

**Basic Rules How to embed a video in a PowerPoint Presentation** 

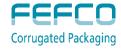

#### **Basic Rules**

- Maximum 1 Spotlight per Company
- Duration = maximum 6 minutes
- The language is English
- Presentations should focus on technical aspects of product/services leading to improvements in the corrugated industry
- Advertising movies are not allowed
- ✓ Presentation should be a PowerPoint file running with Windows – please use PowerPoint 2007 or above (PowerPoint 2003 not accepted)

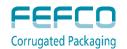

### **Spotlight Content & Procedure**

#### Content:

- Must be an innovation showing a direct connection to corrugated
- Must give a clear description of the innovation (product or technology)
- Approved by the Production Committee (PC)

#### Deadlines:

- ▲ Registration for Spotlight sessions: 30<sup>th</sup> June
- ✓ File delivery to FEFCO: 1<sup>st</sup> September
- ✓ PC feedback to participants: 15<sup>th</sup> September

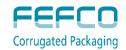

## How and to whom to send your file(s)?

If your file is **smaller than 5 MB**, you can email it to Houriet Lefebvre at <a href="mailto:houriet.lefebvre@fefco.org">houriet.lefebvre@fefco.org</a>

- Please indicate in the subject line of the Email:
  - "Spotlight Presentation"
  - ▲ Name of the Presenter (first name, last name)
  - ✓ Presentation title as to appear on the printed documents of the Technical Seminar
- Please include in the e-mail or postal mail:
  - ▲ Short CV (few lines, including your main hobby)
  - ✓ Your answer to: What do you find fascinating about Corrugated?

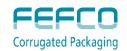

## How and to whom to send your file(s)?

# If your file is larger than 8 MB and/or contains videos, you can send it via one of the following platforms:

WeTransfer: <a href="https://www.wetransfer.com/">https://www.wetransfer.com/</a>

Dropbox: <a href="https://www.dropbox.com/">https://www.dropbox.com/</a>

Prezi : <a href="http://prezi.com/">http://prezi.com/</a>

> File mail : <a href="http://www.filemail.com/">http://www.filemail.com/</a>

Or by post on a CD, DVD or USB-stick to FEFCO Secretariat:

To Houriet Lefebvre FEFCO AISBL Avenue Louise 250, 12<sup>th</sup> floor 1050 Brussels, Belgium

Please send us an email to check if we received your file.

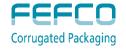

### How to prepare a folder and embed a video?

If you have video(s), please follow the procedure described in the next slides explaining how to prepare and embed a video into your presentation ...

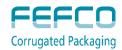

#### **Prepare Folder and Embed Video**

# Create a folder with:

- The PowerPoint folder should contain:
- Powerpoint presentation
- Video(s): .avi ; .mpeg; .wmv; or .mp4 video formats are accepted
- Important: sound must be embeded into the video!
- Word document explaining which video is linked to which slide

## **Embed** video

- Video should be embedded from the PowerPoint folder (see above)
- Failure to do so: when copied to another computer the video does not work
- How to embed the video? See next slides

Send Folder to FEFCO • Save the folder on a USB key or a DVD and send it to FEFCO Secretariat

# Example of Folder

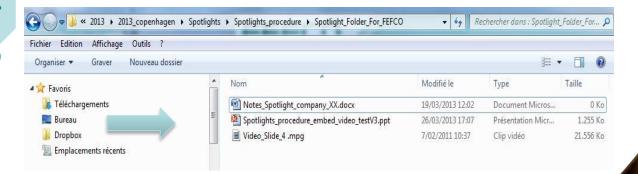

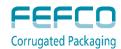

#### How to embed a video into a PowerPoint?

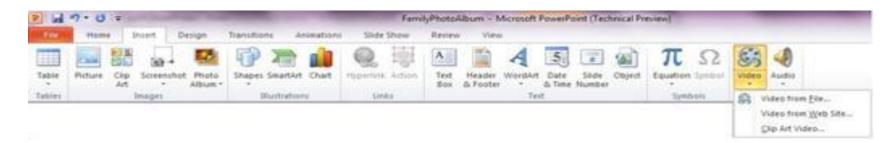

- 1. In Normal view, click the slide in which you want to embed a video
- 2. On the Insert tab, in the Media group, click the arrow under Video, and then click Video from file
- 3. In the Insert Video dialog box, locate and click the video that you want to embed, and then click Insert.

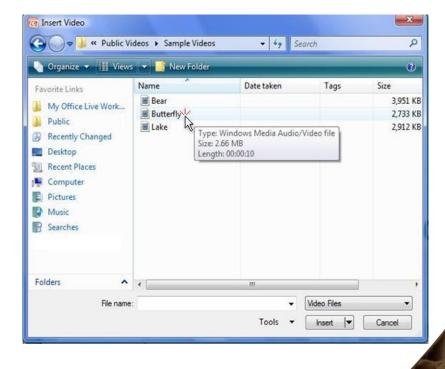

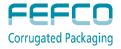

#### **TIPS**

You can also click the Video icon in a content layout to insert a video.

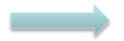

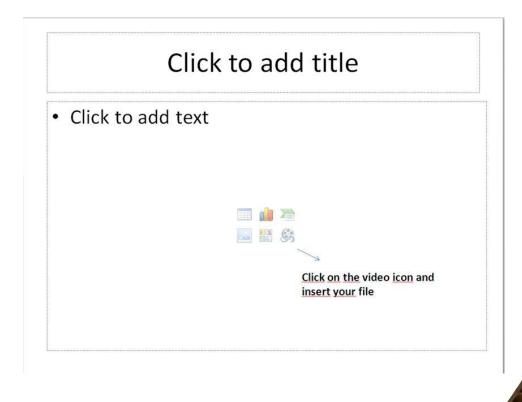

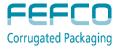

### **Questions?**

Please contact us with your questions at <a href="mailto:houriet.lefebvre@fefco.org">houriet.lefebvre@fefco.org</a>

See you in Vienna!

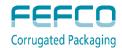